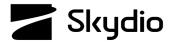

## Skydio X2D Encryption

Before you can use the encryption feature on your X2D, you need to provision the vehicle using the Encryption key. Provisioning the system for encryption pairs that particular Encryption key to the vehicle, so it is important to store the key with the vehicle. To set up your vehicle for encryption:

## To encrypt your media:

1. Power on Skydio X2D

Insert the Encryption key into the USB-C port on the vehicle

- · The lights on the fob will begin blinking
- 2. Remove the Encryption Fob when the lights turn off
  - · You only need to provision the system one time
  - Skydio X2D media will now be encrypted

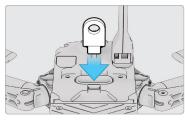

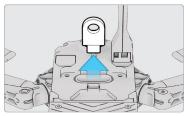

## To decrypt your media

- 1. Power on the vehicle
- 2. Insert the fob into the USB-C port on the vehicle
  - · This will decrypt your media
  - Media will stay decrypted until you power off your X2D or begin a new flight
- 3. Reinsert the fob to decrypt your media again
  - Skydio X2D media will now be encrypted
- 4. Remove the key
  - When the lights on the fob stop flashing
- 5. Connect the vehicle to a computer using a USB-C cable
  - Import your decrypted media
  - Decrypted media will remain decrypted

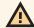

**WARNING:** provisioning the system for encryption pairs that particular fob to the vehicle, so it is important to store the Encryption Fob with the vehicle. Using a different Encryption Fob will overwrite the provisioning and assign the vehicle to the new fob. All encrypted data generated with the original fob will be erased.